# Электромагнитно – акустический толщиномер ЕМ1401

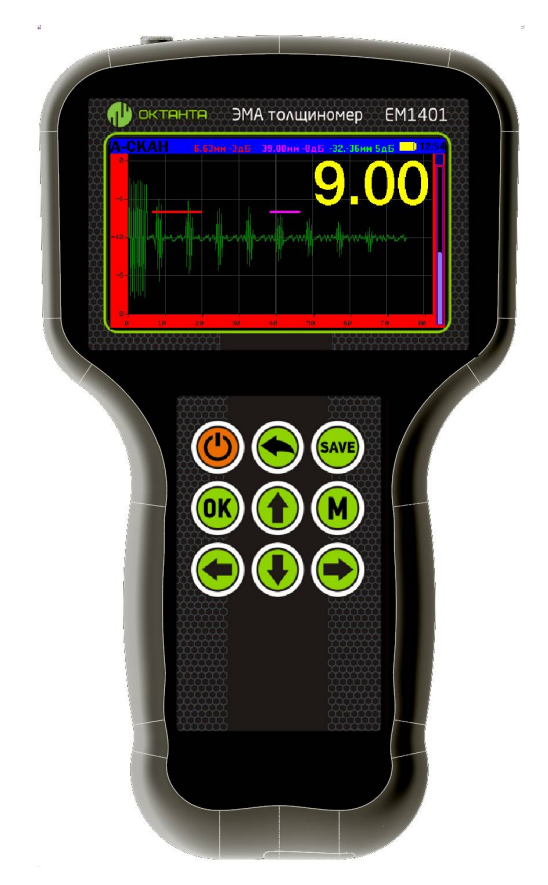

# Руководство по эксплуатации

Санкт-Петербург 2015

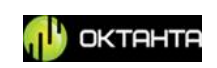

# **СОДЕРЖАНИЕ**

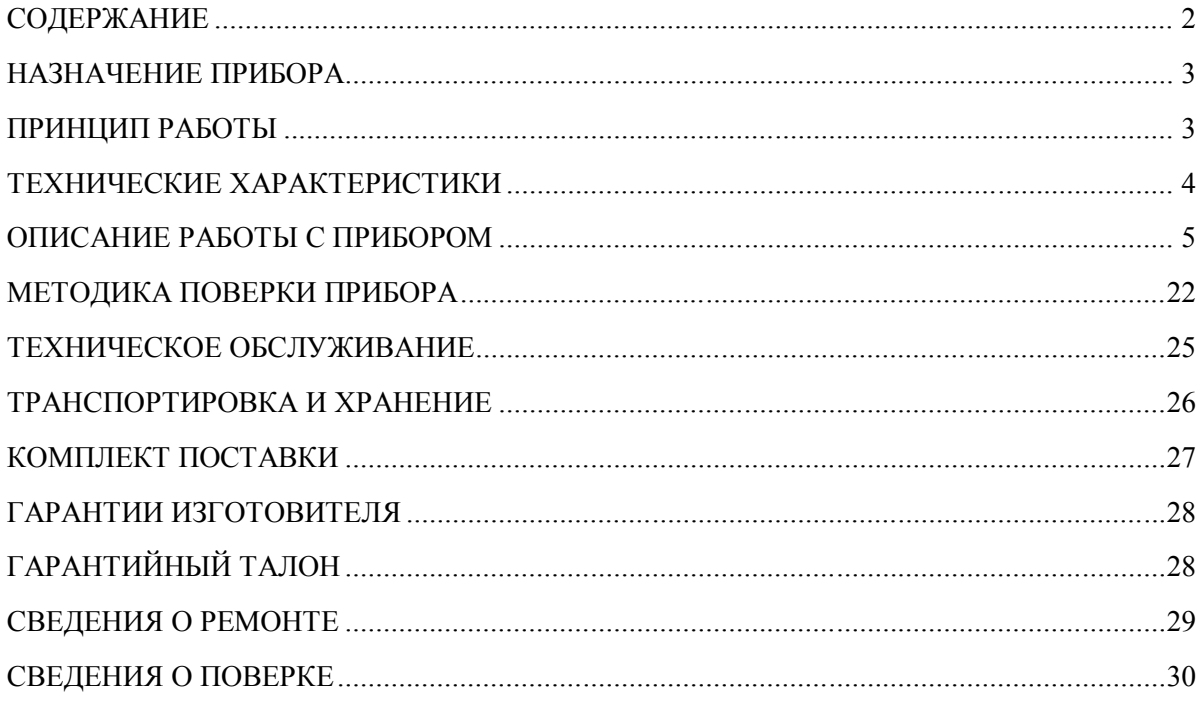

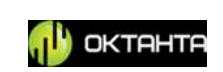

## **НАЗНАЧЕНИЕ ПРИБОРА**

Электромагнитно-акустический толщиномер EM1401 (далее по тексту – прибор) предназначен для измерения толщины стенок стальных труб, листового проката, прутов и других изделий из стали, а так же алюминия и других металлов, без применения контактной жидкости и без предварительной подготовки поверхности, с рабочим зазором между датчиком и металлом до 6 мм (при наличии окалины). В качестве зазора может выступать слой ржавчины, слой солевых отложений или другое непроводящее покрытие (краска, лак, эмаль, пластик и т.д.).

## **ПРИНЦИП РАБОТЫ**

Действие прибора основано на измерении времени прохождения акустической волны через материал контролируемого объекта. Измеренное время пересчитываются в толщину при помощи заданного значения скорости распространения ультразвуковой волны.

Акустическая волна формируется при помощи электромагнитноакустического преобразования непосредственно на поверхности объекта контроля, минуя контактную среду между преобразователем и объектом. Благодаря этому не происходит искажений волны в этой среде. Максимальный рабочий зазор, в качестве которого может выступать воздух, жидкость, ржавчина, краска пластик и т.д., может составлять 2-6 мм.

Специальный алгоритм обработки данных, разработанный компанией «Октанта», позволяет корректно измерять толщину объекта контроля при наличии мешающих факторов, таких как анизотропия металла, наличие нескольких отражателей, наличие внешних помех. Прибор позволяет исключить человеческий фактор, делая измерения толщины полностью автоматическими.

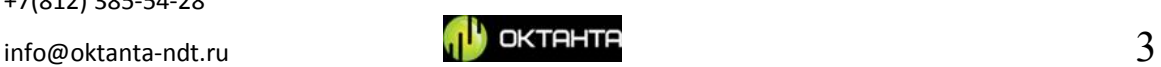

# **ТЕХНИЧЕСКИЕ ХАРАКТЕРИСТИКИ**

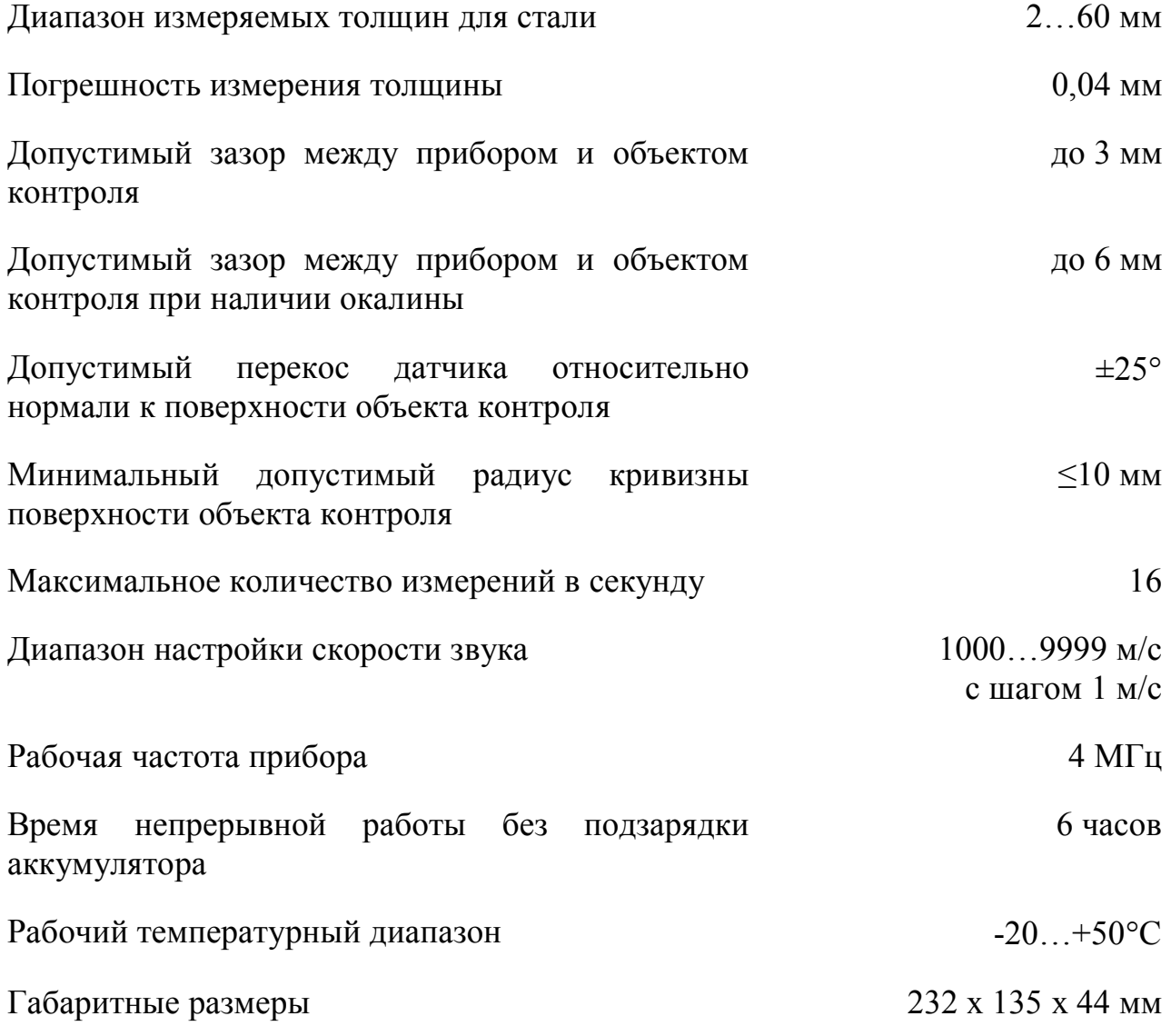

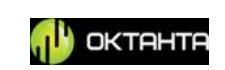

# **ОПИСАНИЕ РАБОТЫ С ПРИБОРОМ**

# **Внешний вид прибора**

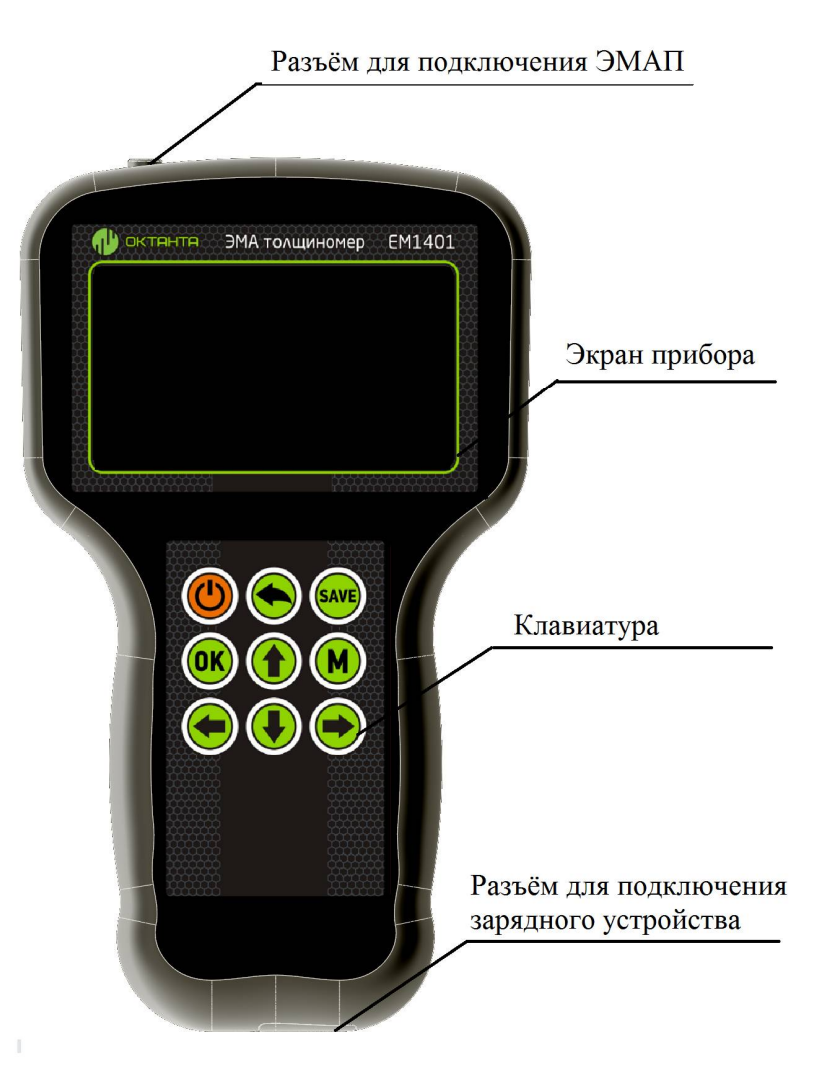

*Внешний вид ЭМА толщиномера EM1401*

В верхней части прибора расположен разъём для подключения ЭМА преобразователей. Прибор имеет цветной жидкокристаллический экран для отображения результатов измерения. Управление прибором осуществляется при помощи девятикнопочной клавиатуры. Снизу прибора расположен разъём для подключения зарядного устройства.

Кнопки управления, выполняют следующие функции:

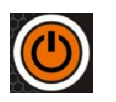

Кнопка «Вкл/Выкл» – включение/выключение прибора;

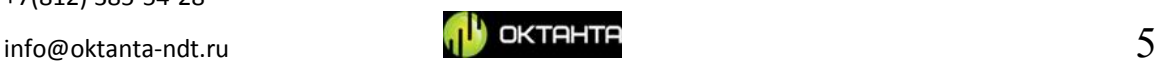

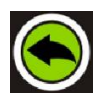

Кнопка «Назад» – позволяет возвращаться в предыдущие пункты меню, а также закрывать меню;

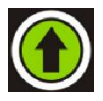

Кнопка «Вверх» – управление усилением в режиме отображения Аскана, навигация в меню прибора, а также управление стробами;

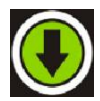

Кнопка «Вниз» – управление усилением в режиме отображения Аскана, навигация в меню прибора, а также управление стробами;

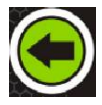

Кнопка «Влево» – навигация в меню прибора, а также управление стробами;

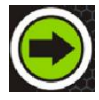

Кнопка «Вправо» – навигация в меню прибора, а также управление стробами;

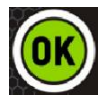

Кнопка «Ок» – установка выбранного параметра в меню прибора;

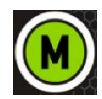

Кнопка «Меню» – вход/выход в дополнительное меню прибора;

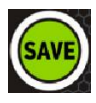

Кнопка «Save» – позволяет сохранять А-скан в память прибора;

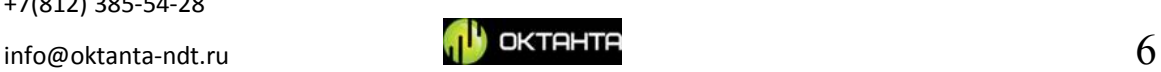

# **Включение/Выключение прибора.**

Для включения прибора необходимо один раз нажать на кнопку . При этом на экране прибора появляется окно с информацией о версии программного обеспечения прибора.

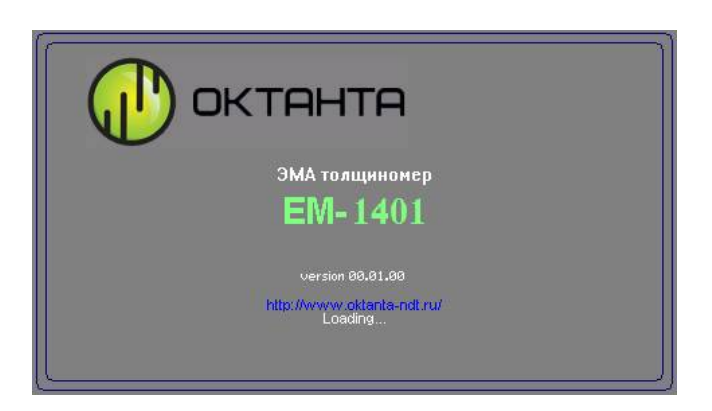

*Окно с информацией о версии программного обеспечения*

Далее появляется окно с отображением измеряемой толщины.

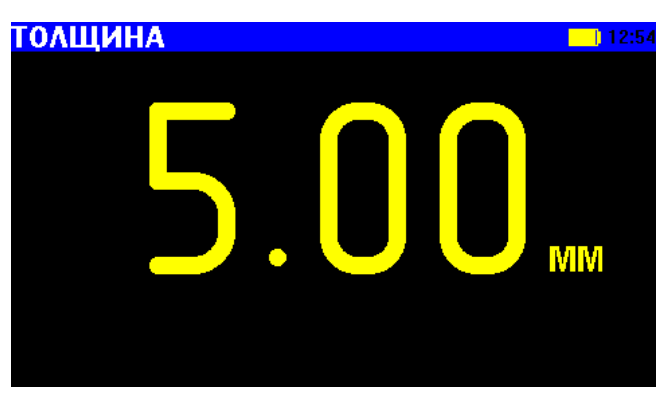

*Окно с отображением измеряемой толщины*

Для выключения прибора необходимо нажать и удерживать кнопку

## **Выбор режима отображения информации**

ЭМА толщиномер EM1401 позволяет визуализировать А-скан и B-скан.

Для переключения режима отображения информации используются кнопки

Однократное нажатие на кнопку переключает прибор в режим отображения А-скана.

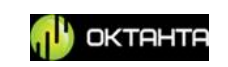

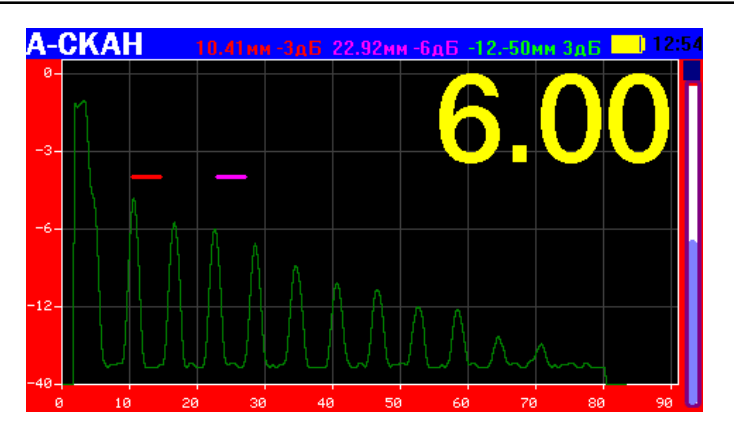

*Режим отображения А-скана*

Повторное нажатие на кнопку **переключает прибор в режим отображения** B-скана.

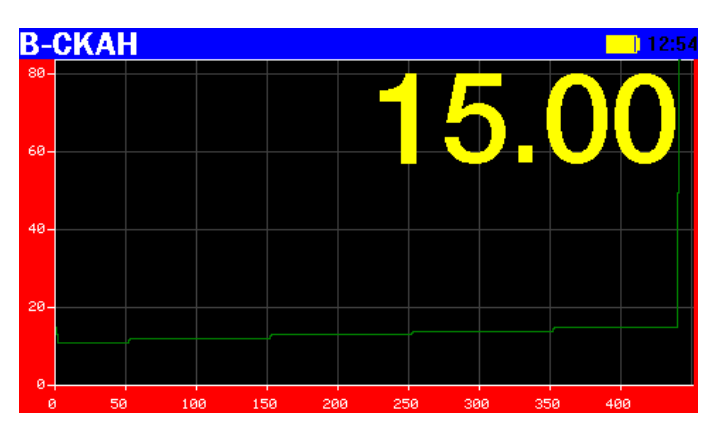

*Режим отображения B-скана*

Повторное нажатие на кнопку возвращает прибор в режим отображения толщины.

# **Регулировка усиления.**

В толщиномере EM1401 реализована возможность регулировки усиления в ручном и автоматическом режимах. По умолчанию прибор использует автоматическую регулировку усиления. Для перехода в режим ручной регулировки усиления необходимо:

- Выбрать режим отображения А-скана.
- Нажать кнопку  $\bigodot$  или кнопку  $\bigodot$ .

При этом прибор переходит в ручной режим регулировки усилением. Индикатор уровня усиления при этом изменяет свой цвет с синего на зелёный.

```
+7(812) 385-54-28
```
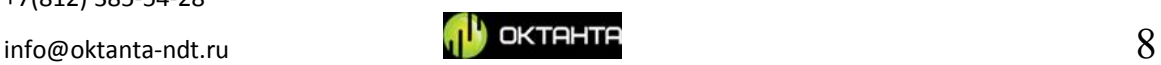

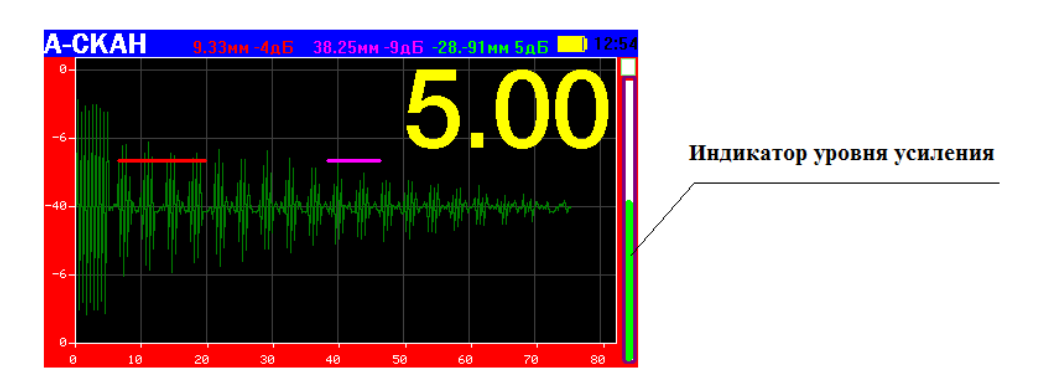

*Расположение индикатора уровня усиления*

В ручном режиме уровень усиления регулируется при помощи кнопок  $\bigodot$  .

Для того, что бы вернуть режим автоматической регулировки усиления необходимо, при помощи кнопки увеличивать усиление до тех пор, пока верхняя часть индикатора уровня усиления не подсветится синим цветом.

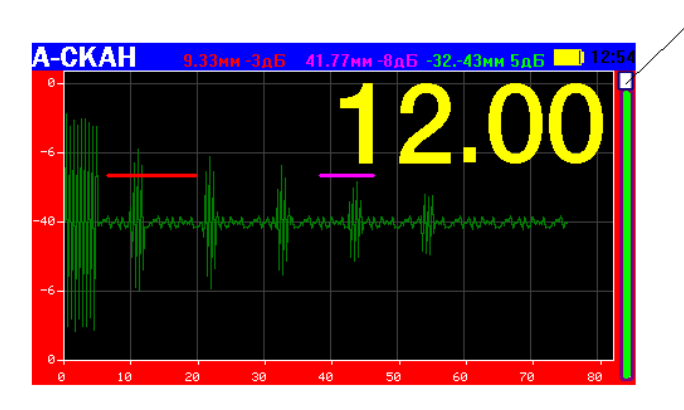

индикатор подсвечивается синим цветом

*Подсветка индикатора уровня усиления*

Затем, после того, как верхняя часть индикатора уровня усиления подсвечивается синим цветом нужно нажать кнопку **(OK)**. При этом прибор перейдёт в режим автоматической регулировки усиления, а индикатор уровня усиления поменяет свой цвет с зелёного на синий.

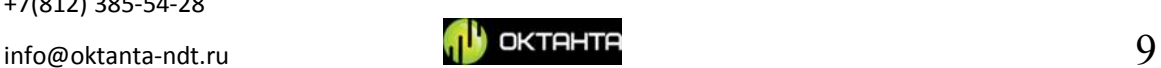

## **Меню "OK"**

Для работы с А-сканом, стробами, а также для реализации калибровки прибора используется специальное меню "Ok". Для входа в меню "Ok" нужно

нажать кнопку **(OK)**. При этом в нижней части экрана появляется меню, состоящее из шести пунктов. Навигация по пунктам осуществляется при помощи кнопок  $\bigodot$   $\blacksquare$ 

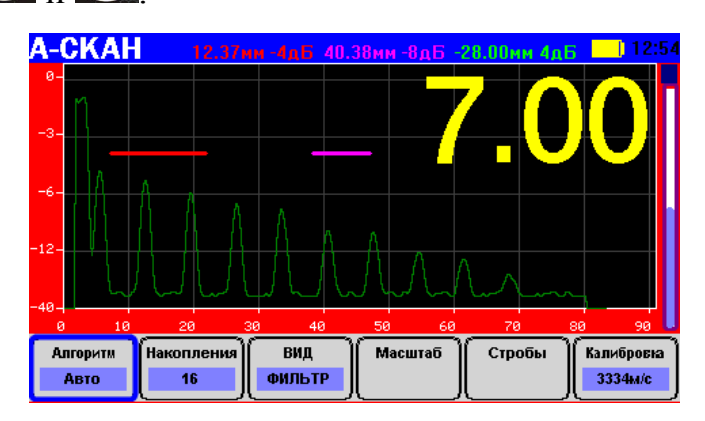

*Внешний вид меню "Ok"*

Для выхода из меню необходимо изменить один из параметров меню, нажав кнопку  $\left( \frac{0\kappa}{\kappa} \right)$ , или нажать кнопку  $\left( \bullet \right)$ 

#### **Выбор алгоритма измерения толщины.**

В толщиномере EM1401, реализованы три алгоритма измерения толщины: автоматический алгоритм, алгоритм измерения толщины по одному стробу и алгоритм измерения толщины по двум стробам.

Автоматический алгоритм подходит для большинства применений и позволяет получить значение толщины без участия оператора.

Алгоритм измерения толщины по одному стробу вычисляет положение максимума в красном стробе и пересчитывает найденное значение в толщину. Положение красного строба и его длина при этом задаются оператором. Алгоритм рекомендуется использовать для контроля изделий, изготовленных при помощи литья, а также объектов контроля подверженных сильной коррозии.

Алгоритм измерения толщины по двум стробам вычисляет положение максимумов в красном и синем стробах. Для вычисления толщины используется разность между положением максимума в синем стробе и

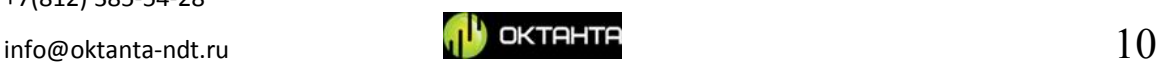

положением максимума в красном стробе. Положение стробов и их длина задаются оператором.

Вход в меню выбора алгоритма измерения толщины осуществляется нажатием кнопки  $\circledast$ . Выбор алгоритма производится кнопками  $\circledast$  и  $\bullet$ После выбора нужного алгоритма нужно нажать кнопку . **A-CKAH BOMMANE** 1 строб 2 строба Авто вид Масштаб Стробы **Anronuty** .<br>Накопления Калибров**ка** ФИЛЬТР Авто 3334a/c

*Выбор алгоритма измерения толщины*

#### **Выбор количества накоплений.**

По умолчанию в толщиномере EM1401 используются 32 накопления полезного сигнала, т.е. расчёт толщины происходит по усредненной выборке значений. При работе с большим зазором или с плохим качеством поверхности объекта контроля рекомендуется увеличивать количество накоплений, для повышения надёжности и точности измерений. Вход в меню выбора количества

накоплений осуществляется нажатием кнопки **(OK)** Выбор количества накоплений производится кнопками  $\sum_{\mu}$  . После выбора требуемого количества накоплений нужно нажать кнопку .

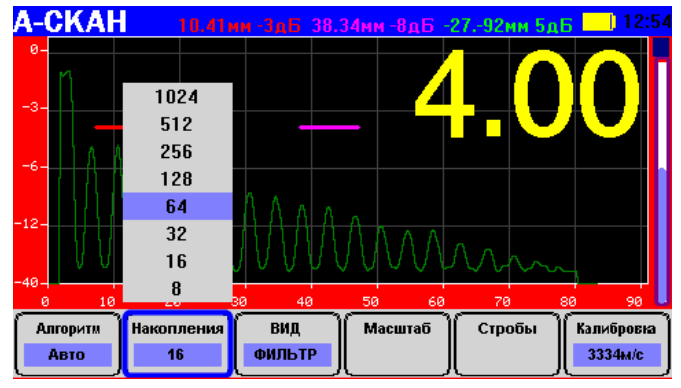

*Выбор количества накоплений*

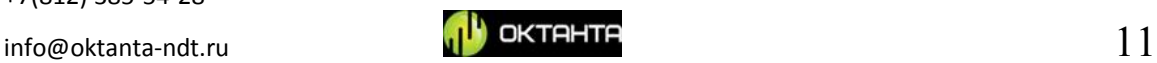

Количество накоплений может принимать следующие значения: 8, 16, 32, 64, 128, 256, 512, 1024;

Необходимо учитывать, что увеличение числа накоплений увеличивает время измерения.

#### **Изменение вида А-скана.**

В толщиномере EM1401 реализована возможность отображения А-скана в трёх видах: исходный двухполярный сигнал, детектированный сигнал, фильтр огибающей сигнала.

Вход в меню выбора вида А-скана осуществляется нажатием кнопки

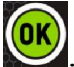

Выбор вида А-скана производится кнопками  $\bigoplus_{\alpha}$  ( $\bigoplus_{\alpha}$  После выбора

требуемого вида нужно нажать кнопку

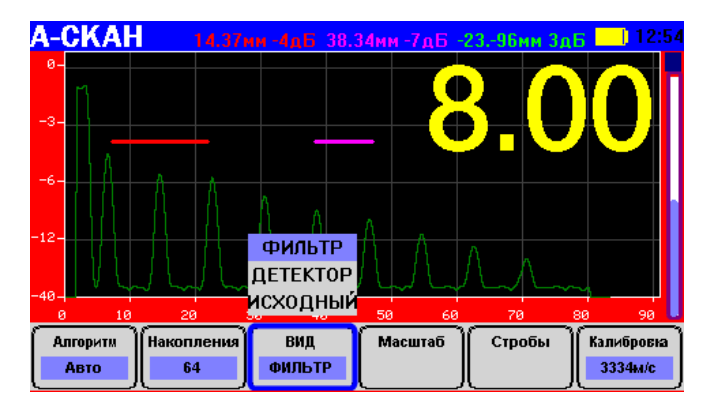

*Изменение вида А-скана*

#### **Изменение масштаба отображения А-скана.**

В толщиномере EM1401 реализована возможность изменения масштаба отображения А-скана. Для изменения масштаба необходимо войти в подпункт

"Масштаб" при помощи кнопки **ОК**. При этом на экране появляется область ограниченная прямоугольником.

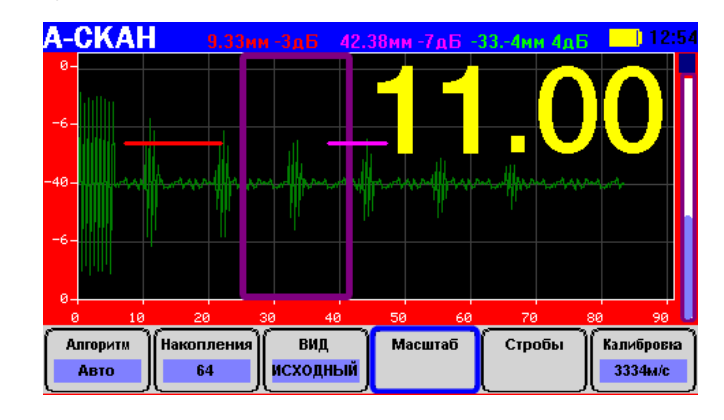

+7(812) 385-54-28

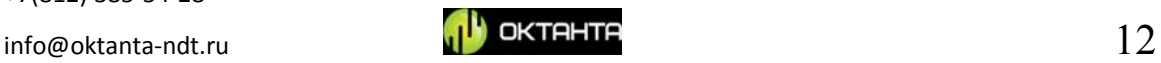

#### *Прямоугольная область*

Данную область можно перемещать по А-скану, при помощи кнопок  $\bigodot$  и

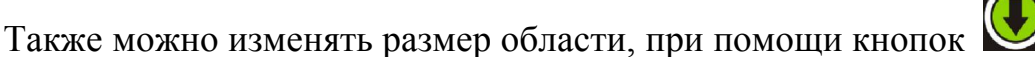

После выбора положения и размеров масштабируемой области нужно нажать

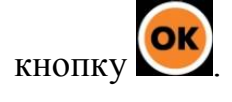

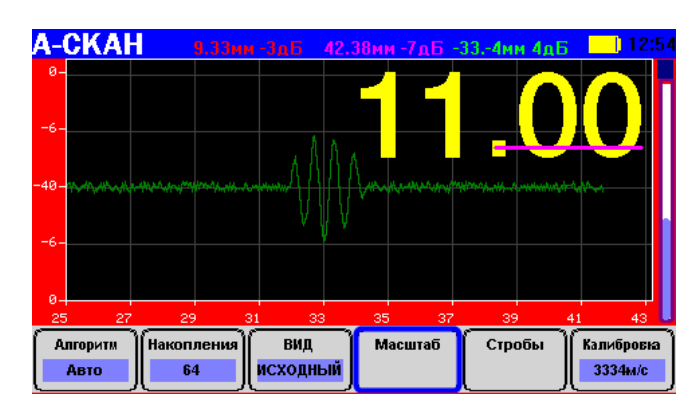

*Изменение масштаба отображения А-скана*

#### **Стробы.**

В толщиномере EM1401 реализована возможность работы с двумя стробами (красный и синий). Каждый строб представляет собой выделенный промежуток времени, в котором производится расчёт максимального значения. На экране толщиномера отображаются: амплитуда максимума в синем стробе, положение максимума в синем стробе, амплитуда максимума в красном стробе, положение максимума в красном стробе, отношение максимумов в красном и синем стробах, разность положения максимума в красном стробе и максимума в синем стробе.

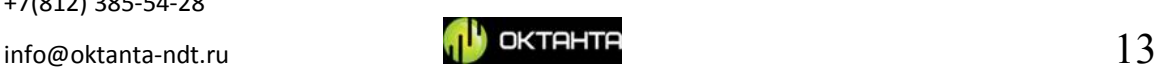

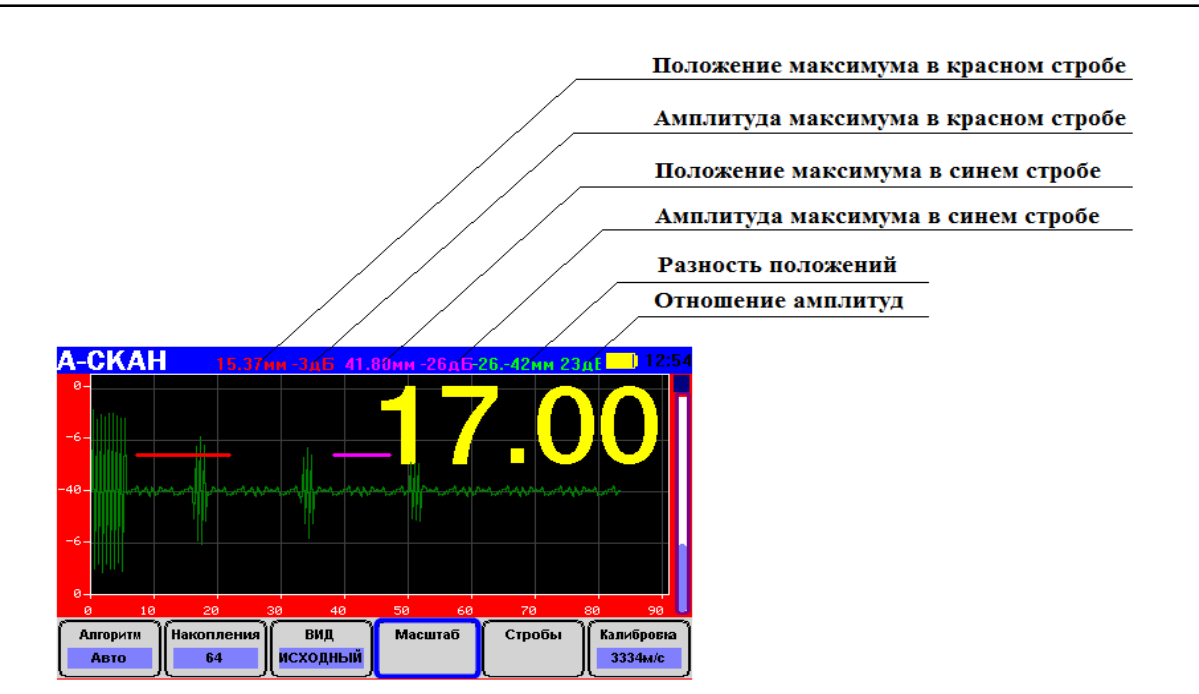

*Отображение информации по стробам*

Положение и длину каждого строба можно изменять. Для этого нужно OK войти в меню "Стробы", нажав кнопку

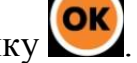

При этом на экране подсвечивается красный строб.

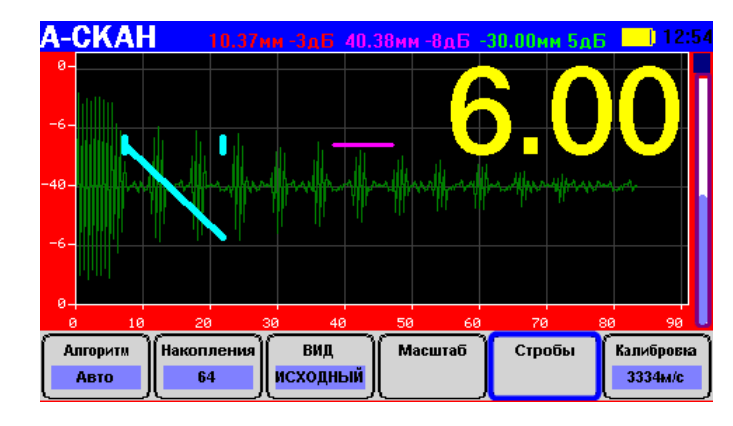

*Выделение красного строба*

Кнопками  $\bigodot_{u}$   $\bigodot$  можно изменять положение строба, а кнопками  $\bigodot$ и изменять длину строба. После выбора положения и длины красного

строба нужно нажать кнопку **ОК**. При этом на экране подсвечивается синий строб.

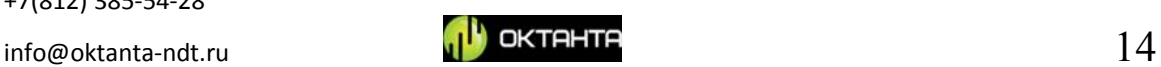

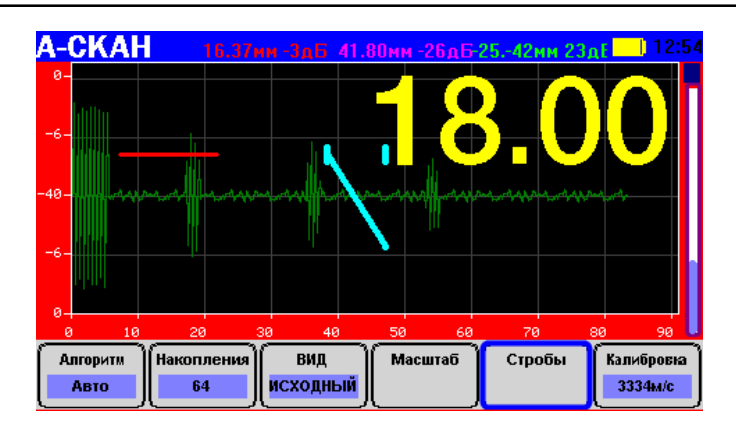

*Выделение синего строба*

Положение и длина синего строба устанавливаются аналогично красному стробу, при помощи кнопок , , , . После выбора положения и длины синего строба нужно нажать кнопку .

#### **Калибровка прибора.**

В толщиномере EM1401 реализованы три способа калибровки: по известной толщине объекта контроля, по известной скорости звука и по известному материалу, из которого изготовлен образец.

Для того чтобы попасть в меню калибровка нужно нажать кнопку .

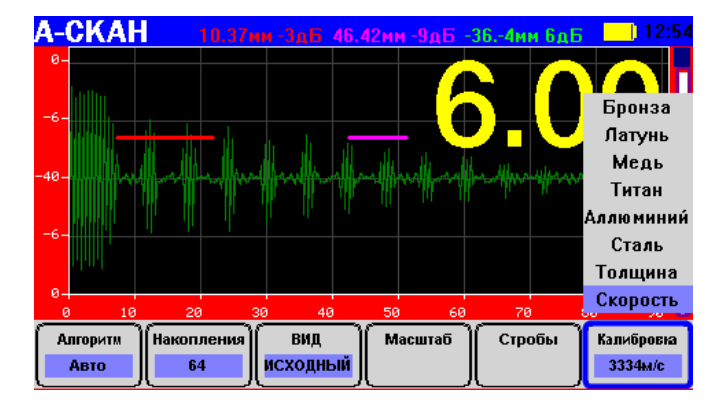

*Меню калибровка*

#### **Калибровка по известной толщине объекта контроля:**

1. Установить датчик на поверхность контрольного образца, толщина которого известна;

```
+7(812) 385-54-28
```
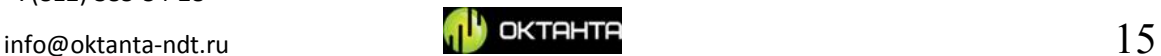

2. Выбрать в меню "Калибровка" пункт "Толщина" при помощи кнопок нажать кнопку **ОК** . После чего появится окно "Фактическая толщина", в котором нужно ввести значение известной толщины при помощи кнопок . **A-CKAH** Бронза .<br>Фактическая толщиеа, мм Латунь Медь 03.00 Титан .<br>110 миний Сталь <mark>Толщина</mark> Скорость **Алгорити** .<br>|Накоплени ВИД Масштаб Стробы Калибровк исходны Авто 3334м/с

*Калибровка по известной толщине ОК*

3. Нажать кнопку .

### **Калибровка по известной скорости звука:**

1. Выбрать в меню "Калибровка" пункт "Скорость" при помощи кнопок

и нажать кнопку **ОК**. После чего появится окно "Скорость

звука", в котором нужно ввести значение известной скорости звука

при помощи кнопок .

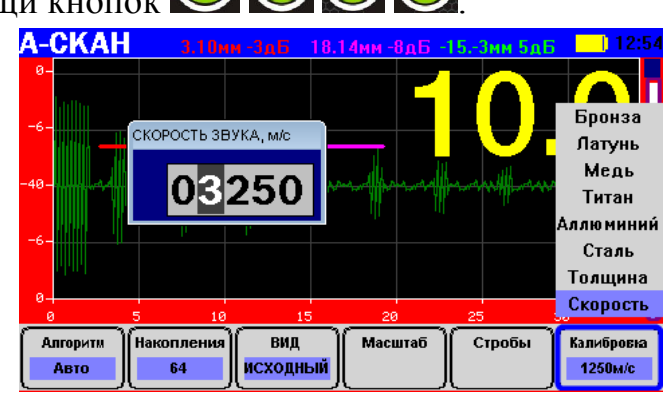

*Калибровка по известной скорости звука в ОК*

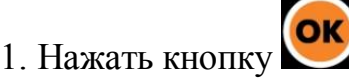

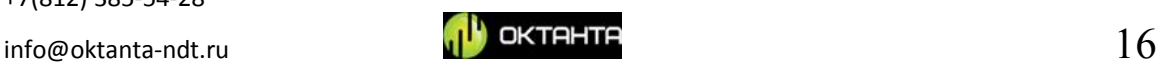

#### **ВНИМАНИЕ!**

**Прибор использует поперечную волну. Типичное значение скорости распространения поперечной волны в стали составляет 3250 м/с.**

#### **Калибровка по известному материалу:**

1. Выбрать в меню "Калибровка" требуемый материал из списка при

помощи кнопок и нажать кнопку

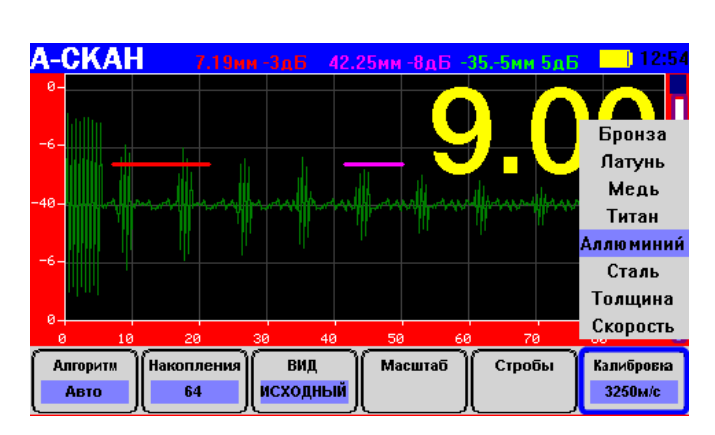

*Калибровка по известному материалу*

## **Меню пользователя**

Для входа в меню пользователя нужно нажать кнопку . При этом появляется окно с выбором пунктов меню.

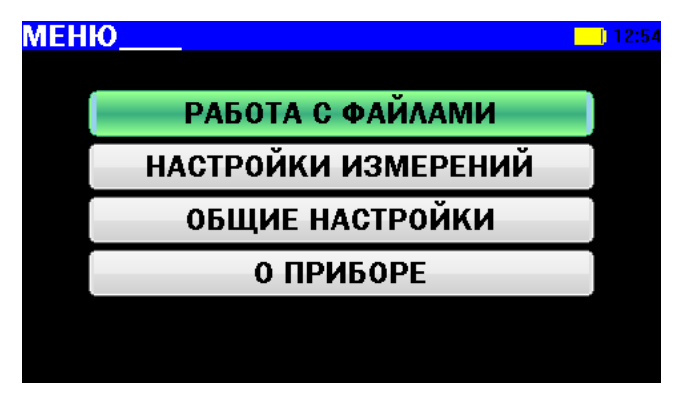

*Внешний вид меню пользователя*

#### **Работа с файлами.**

Данный пункт позволяет выбрать, открыть, а так же удалить, сохранённые Асканы.

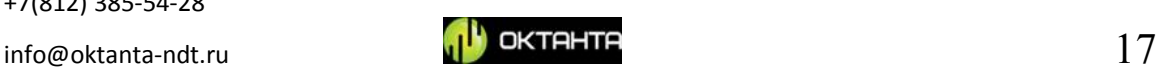

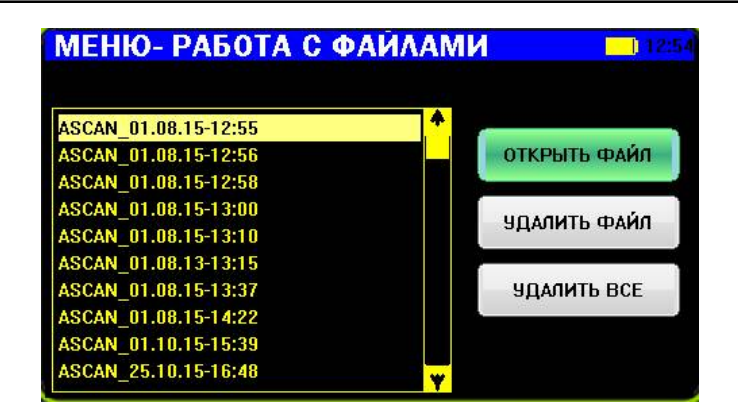

*Работа с файлами*

#### **Настройка измерений.**

Данный пункт позволяет изменять частоту зондирующего импульса, количество импульсов в пачке, амплитуду зондирующего импульса, а также масштаб B-скана.

| <b>МЕНЮ- НАСТРОЙКИ ИЗМЕРЕНИИ</b> |                     |
|----------------------------------|---------------------|
| ЧАСТОТА ЗОНДИРУЮЩИХ              | 3.5 M <sub>Lu</sub> |
| <b>КОЛИЧЕСТВО ИМПУЛЬСОВ</b>      | 2                   |
| СКВАЖНОСТь ИМПУЛЬСОВ             |                     |
| <b>МАСШТАБ Б-СКАНА</b>           | 1:1                 |

*Настройка измерений*

### **Общие настройки.**

Данный пункт позволяет:

- устанавливать время и дату.
- включать режим автовыключения, при котором прибор автоматически выключается через заданный промежуток времени.
- Изменять цвет отображаемого текста, а также цвет фона.

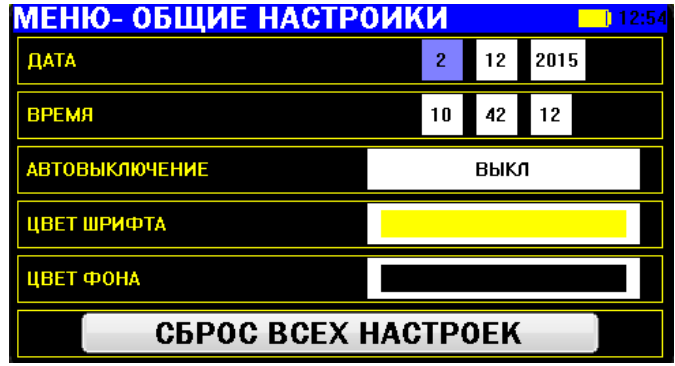

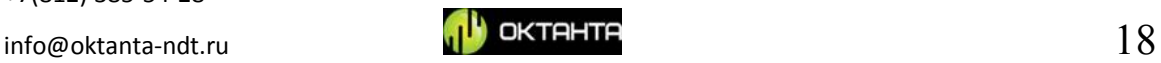

*Общие настройки*

## **О приборе.**

Данный пункт позволяет узнать версию программного обеспечения.<br>**МЕНЮ- О ПРИБОРЕ** 

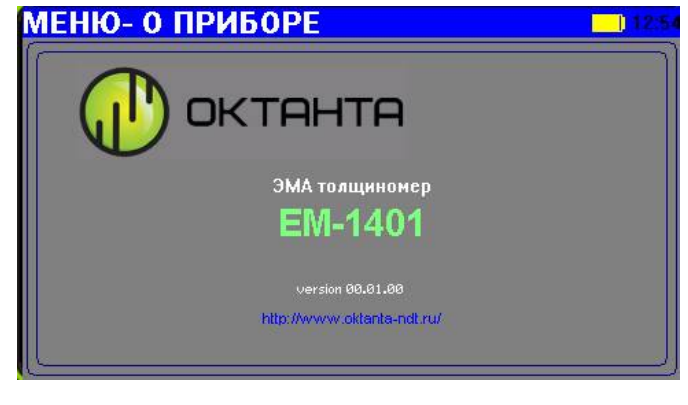

*О приборе*

## **Измерение толщины при помощи толщиномера EM1401**

Чтобы провести измерение толщины, необходимо:

- 1. Включить прибор нажатием кнопки . При отсутствии объекта контроля вблизи преобразователя, значения толщины на экране прибора могут изменяться хаотично;
- 2. При необходимости произвести калибровку прибора (см. «Калибровка прибора»);
- 3. Установить прибор на поверхность контролируемого объекта. Через период времени от 100 мс до 3 секунд, в зависимости от выбранного числа накоплений, на экран прибора будет выведено измеренное значение толщины.

## **Заряд аккумулятора**

На экране прибора отображается индикатор заряда аккумулятора.

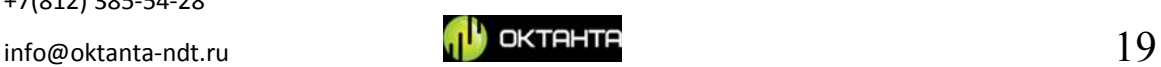

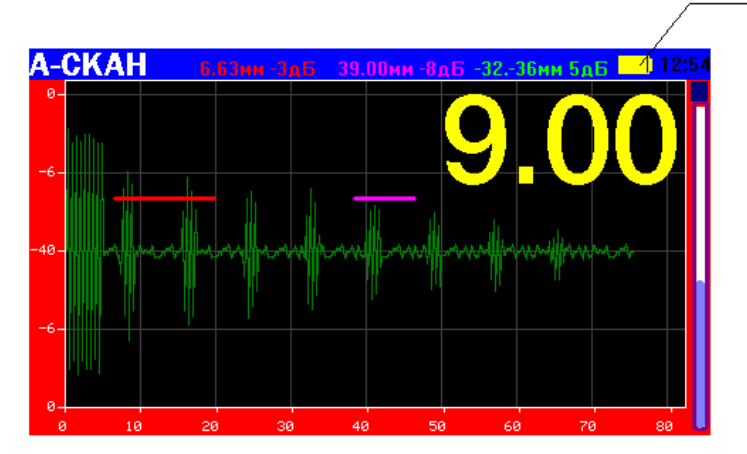

#### Индикатор заряда аккумулятора

*Индикатор заряда аккумулятора*

Для заряда полностью разряженного аккумулятора до 100% требуется не менее пяти часов. Зарядку прибора рекомендуется производить в выключенном состоянии.

#### **ВНИМАНИЕ!**

**Длительное нахождение аккумулятора прибора в полностью разряженном состоянии может привести к снижению ёмкости аккумулятора и уменьшению его срока службы. При полной разрядке аккумулятора рекомендуется как можно скорее его зарядить. Необходимо учитывать это требование во время длительного хранения прибора.**

## **Особенности работы с прибором**

Электромагнитно-акустический преобразователь, который подключается к прибору, содержит постоянный магнит, наличие которого вносит ряд требований:

- 1. Необходимо соблюдать осторожность при перемещении преобразователя вблизи ножей, вилок, иголок и других острых металлических предметов. Такие предметы могут примагнититься к корпусу преобразователя и поранить оператора.
- 2. При установке преобразователя на незакреплённый, относительно лёгкий контрольный образец следует придерживать образец рукой;
- 3. Расположение пластиковых магнитных карт возле преобразователя может вывести магнитные карты из строя;

+7(812) 385-54-28

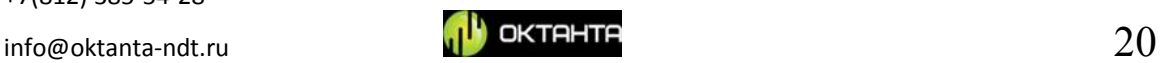

- 4. При резкой, неаккуратной установке преобразователя на объект контроля может возникнуть удар за счёт дополнительного ускорения, вызванного магнитным полем. Для увеличения срока службы преобразователя рекомендуется устанавливать его на объект контроля плавно, не бросая, придерживая руками;
- 5. Рекомендуется устанавливать преобразователь на объект контроля под углом ~60. После касания преобразователем поверхности объекта контроля, его следует выпрямить до угла 90.

В течение всего срока эксплуатации прибора необходимо следить за целостностью пластикового протектора ЭМА преобразователей. При повреждении пластика со вскрытием излучающей катушки необходимо заменить преобразователь.

## **ВНИМАНИЕ!**

**Длительная эксплуатация прибора с повреждённым датчиком может привести к выходу прибора из строя. Соприкосновение повреждённого датчика (со вскрытием проводов катушки) с металлом может приводить к искрообразованию.**

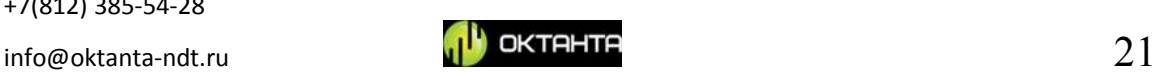

### **МЕТОДИКА ПОВЕРКИ ПРИБОРА**

Поверка прибора выполняется органами Государственной метрологической службы или другими уполномоченными организациями, имеющими аккредитацию на проведение подобных работ.

Результатом поверки является подтверждение пригодности средства измерений к применению или признание средства измерений непригодным к применению.

Если средство измерений по результатам поверки признано пригодным к применению, то в технической документации на прибор ставится отметка о поверке или выдается Свидетельство о поверке.

При отрицательных результатах поверки прибор не допускается к дальнейшей эксплуатации, в технической документации на прибор ставится отметка о непригодности.

#### **Порядок проведения поверки**

При проведении поверки должны быть выполнены следующие операции:

- 1. Внешний осмотр;
- 2. Проверка работоспособности;
- 3. Определение погрешности измерения.

По согласованию с органами, проводящими поверку прибора, поверка может быть выполнена не в полном объеме.

## **Средства поверки**

Средства поверки должны иметь действующие свидетельства или отметки о поверке.

Поверка выполняется с использованием следующих контрольных образцов:

- 1. Комплект стандартных образцов эквивалентной ультразвуковой толщины КУСОТ-180 или комплект образцовых ультразвуковых мер толщины КМТ-176М-1 (КМТС-97);
- 2. Набор образцов плоскопараллельных, выполненных из одной стальной заготовки со следующими параметрами:

+7(812) 385-54-28

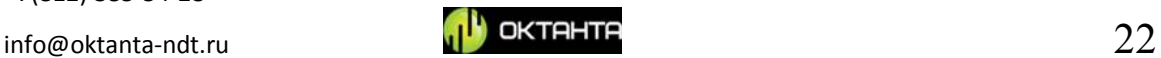

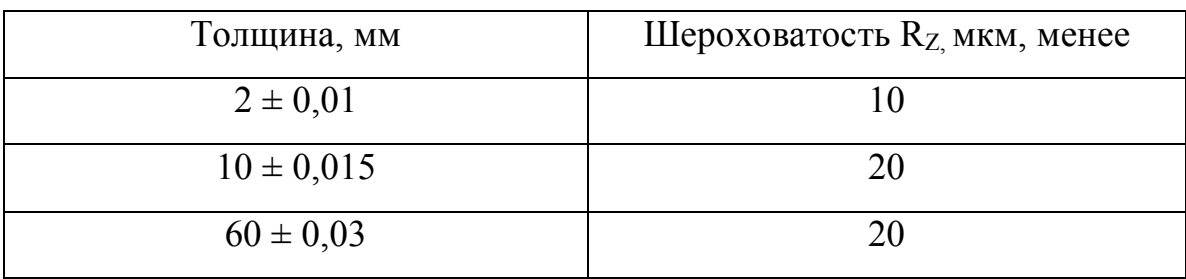

Допускается применение средств отличных от указанных выше, но с характеристиками не уступающими этим средствам и достаточными для получения достоверного результата. Применение таких средств поверки должно быть согласовано с органами Госстандарта.

## **Условия проведения поверки**

Поверка должна выполняться при следующих климатических условиях : Температура воздуха  $+5...+30$  °C Влажность 80% при температуре +25 °С Атмосферное давление  $86...106$  кПа

## **Проведение поверки**

#### **Внешний осмотр**

При проведении внешнего осмотра проверяется выполнение следующих требований:

- 1. Комплектность прибора должна соответствовать указанной в руководстве по эксплуатации;
- 2. Маркировка и заводской номер прибора должны соответствовать маркировке и заводскому номеру, указанным в руководстве по эксплуатации;
- 3. Пробор не должен иметь каких-либо механических повреждений, влияющих на работоспособность прибора и ухудшающих его технические характеристики.

### **Проверка работоспособности**

Проверка работоспособности прибора должна выполняться в соответствии с указаниями главы «Описание работы с прибором» и с

```
+7(812) 385-54-28
```
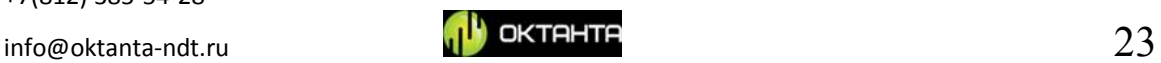

использованием контрольного образца из комплекта поставки или другого контрольного образца, имеющего необходимый сертификат.

Проверка работоспособности выполняется в следующем порядке:

- 1. Выполнить калибровку прибора с использованием контрольного образца;
- 2. Провести измерение толщины контрольного образца. Измеренное значение толщины образца не должно отличатся от фактического значения (10 мм) более чем на 0,04 мм.

#### **Определение погрешности измерений**

Определение погрешности измерений выполняется с использованием набора образцов, выполненных из одной заготовки в следующем порядке:

- 1. Установить прибор на контрольный образец толщиной 2 мм;
- 2. Откалибровать прибор, используя калибровку по известной толщине объекта контроля;
- 3. Произвести 5 измерений толщины в пяти различных точках контрольного образца толщиной 2 мм;
- 4. Определить максимальную погрешность измерений ∆ по формуле:

$$
\Delta = max(H_i - H_o)
$$

где  $H_i$  – результат измерения;  $H_o$  – толщина образца;

5. Повторить действия, указанные в пунктах 1 – 4 для контрольных образцов толщиной 10 и 60 мм.

Результаты поверки считаются положительными, если полученное значение погрешности прибора для всех контрольных образцов не превышает  $\pm 0.04$  MM.

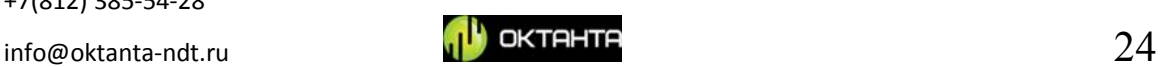

## **ТЕХНИЧЕСКОЕ ОБСЛУЖИВАНИЕ**

## **Замена преобразователя**

При износе пластикового покрытия преобразователя необходимо выполнить замену преобразователя.

**Замену преобразователя рекомендуется производить, когда прибор выключен.**

## **Замена аккумулятора**

Замена аккумулятора может быть выполнена ТОЛЬКО в Сервис-центре компании «Октанта». Рекомендуется производить замену аккумулятора один раз в три года.

#### **ВНИМАНИЕ!**

**Запрещается выполнять замену аккумулятора самостоятельно!!!**

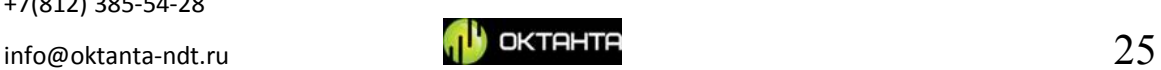

## **ТРАНСПОРТИРОВКА И ХРАНЕНИЕ**

При хранении и транспортировке прибора должны соблюдаться следующие климатические условия:

Температура воздуха  $+5...+30$  °C

Влажность 80% при температуре +25 °С

Хранить и транспортировать прибор следует только в кейсе из комплекта поставки. При этом необходимо не допускать механических повреждений кейса и прибора.

При длительном хранении аккумулятор прибора разряжается, что может повлиять на работу прибора в дальнейшем. Поэтому рекомендуется периодически (не реже одного раза в год) проверять уровень заряда прибора и, при необходимости, выполнять зарядку аккумулятора (см. «Зарядка аккумулятора»).

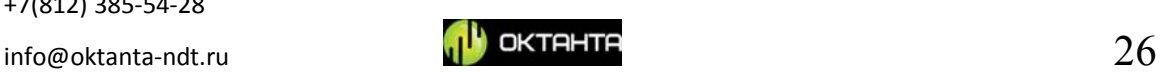

# **КОМПЛЕКТ ПОСТАВКИ**

### **Базовый комплект**

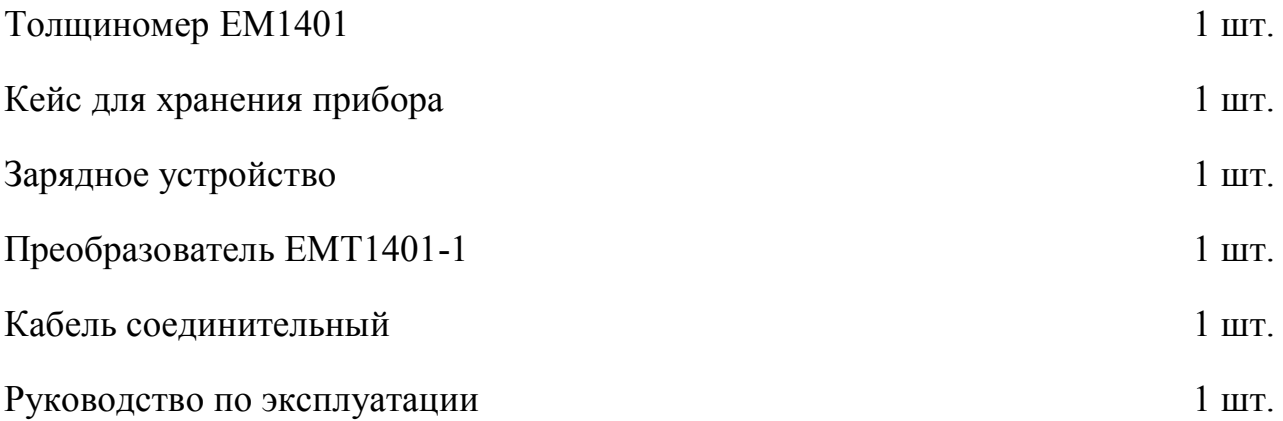

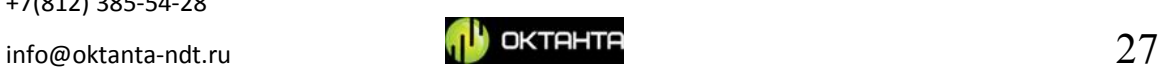

## **ГАРАНТИИ ИЗГОТОВИТЕЛЯ**

Гарантийный срок – 24 месяца со дня покупки. В течение гарантийного срока Производитель обязуется устранять неисправности прибора при условии целостности корпуса и наличии гарантийных пломб.

Производитель вправе досрочно снять с себя гарантийные обязательства в следующих случаях:

- 1. Использование прибора не по назначению, указанному в настоящем руководстве по эксплуатации;
- 2. Нарушение условий и требований по эксплуатации, хранению и транспортировке прибора, указанных в настоящем руководстве по эксплуатации;
- 3. Механические повреждения прибора, возникшие в результате неосторожного обращения.

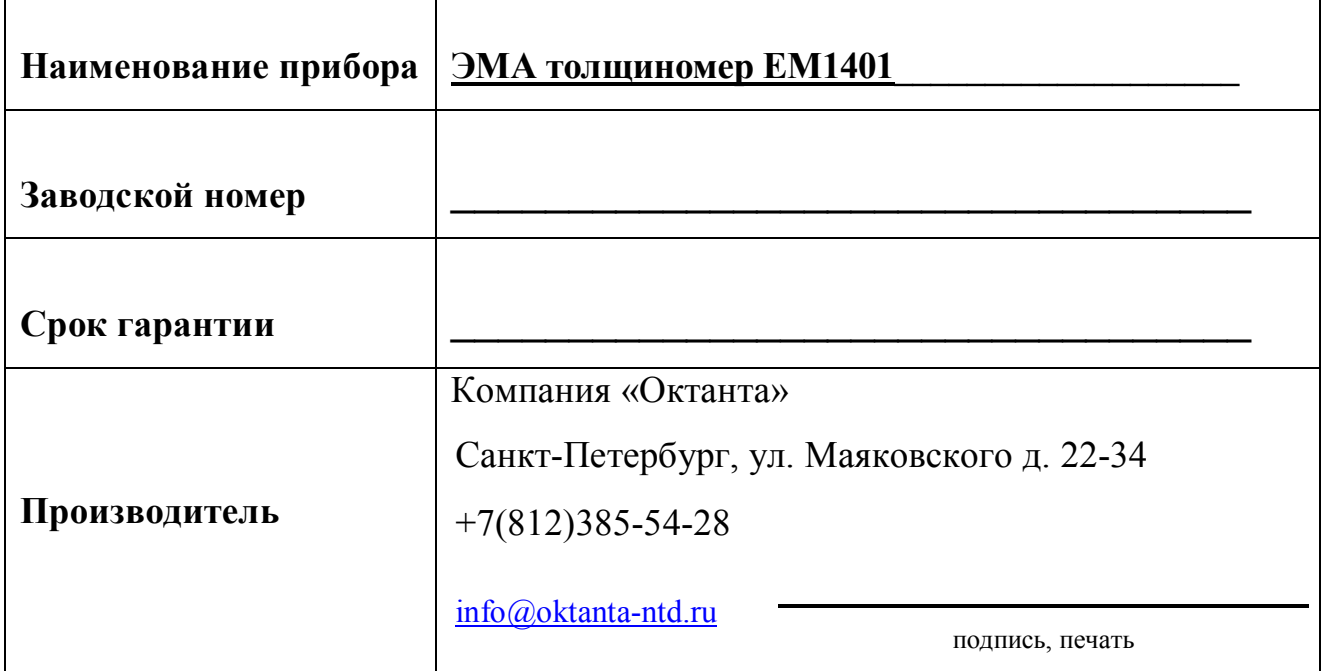

# **ГАРАНТИЙНЫЙ ТАЛОН**

+7(812) 385-54-28

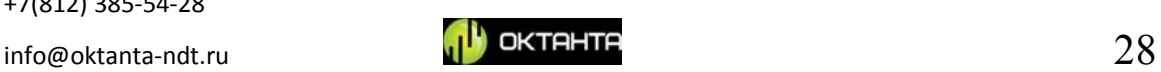

# **СВЕДЕНИЯ О РЕМОНТЕ**

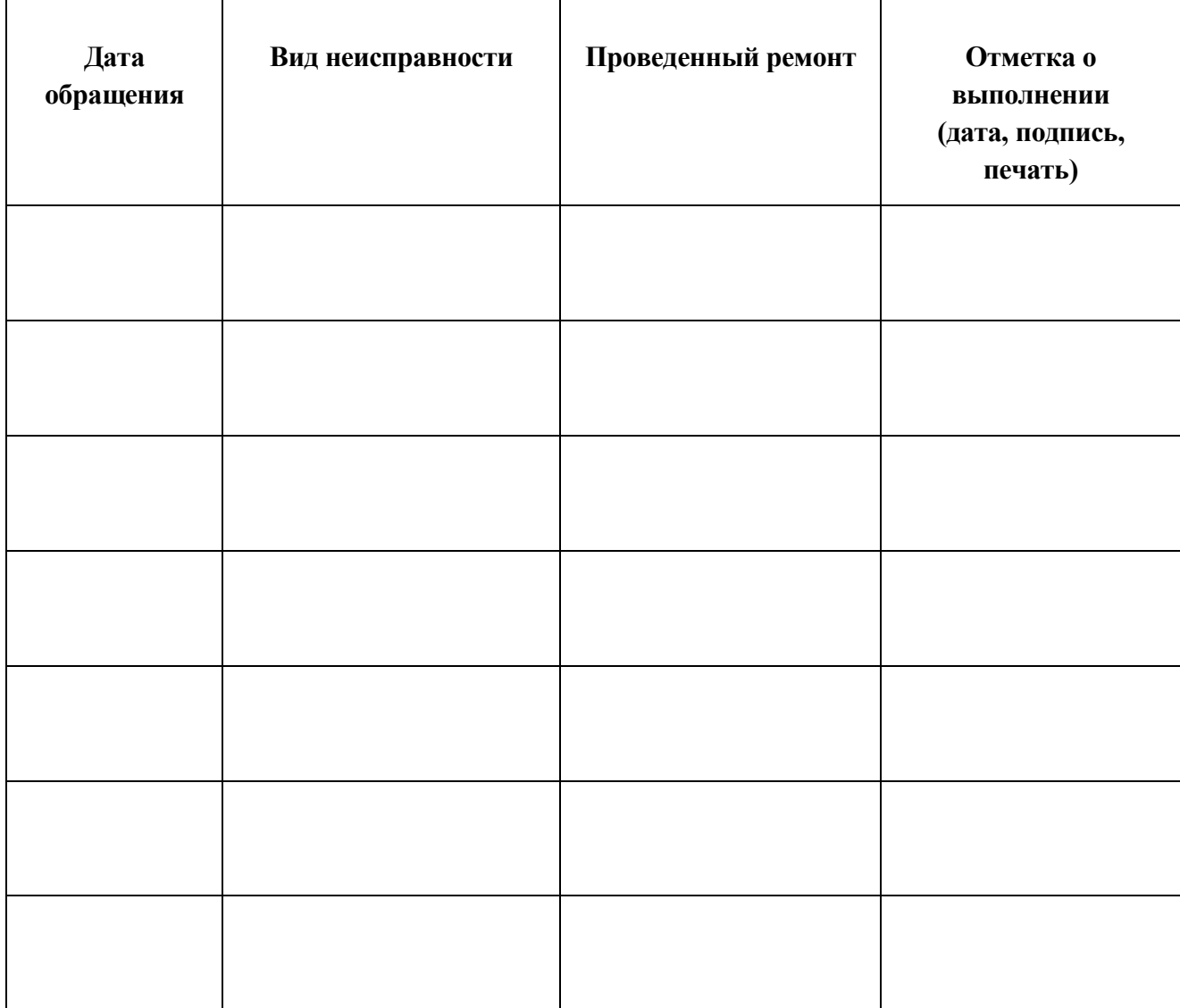

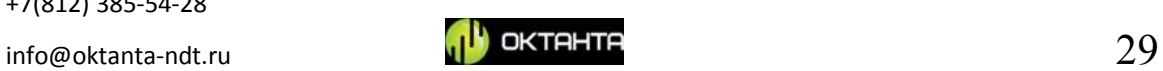

# **СВЕДЕНИЯ О ПОВЕРКЕ**

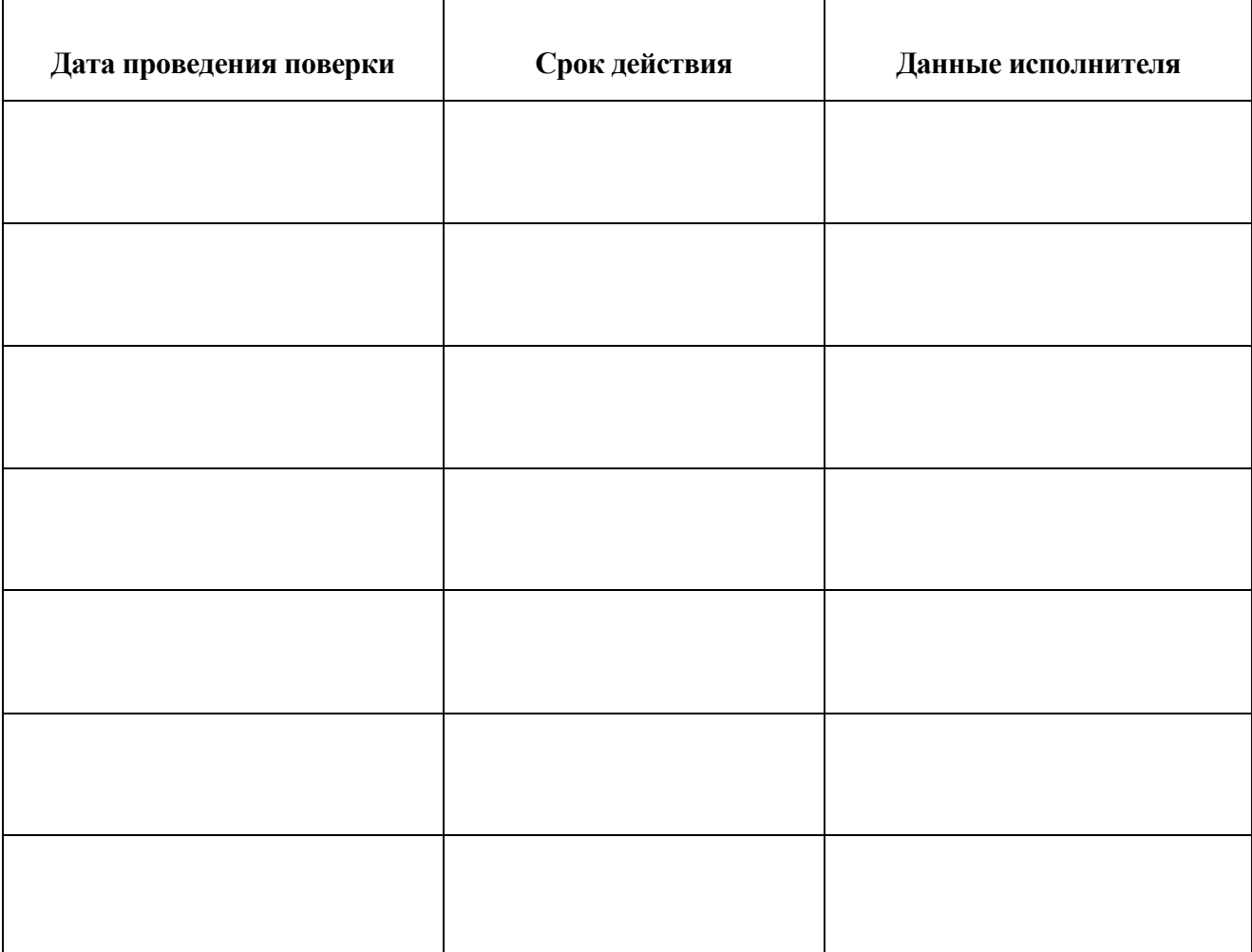

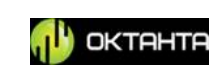